# THE UNIVERSITY OF TEXAS AT DALLAS<br>Office of Information Technology

## **WHAT ARE TEAMS MEETING BEST PRACTICES?**

**EXTRICT ARE TEAMS MEETING BEST PRACTICES?**<br> **EXECUTE:** Teams is an ideal app for collaborating and communicating with colleagues. Make the most out of Teams by following<br>these tips at the start of your meeting to maximize efficiency. Teams is an ideal app for collaborating and communicating with colleagues. Make the most out of Teams by following

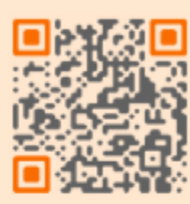

# **MEETING ETIQUETTE GROUP MEETINGS**

### **SETTINGS CHECK**

Join early and select "..." for more actions, then select "Device Settings." Select your mic, camera and audio preferences.

### **BACKGROUND**

Select "..." for more options then scroll to "Apply background effects." Choose to pick blur or preferred photo, then "apply."

### **SET ATTENDEE PERMISSION**

In the meeting, select "..." then "Meeting options" to select who can present, be notified when someone joins or prevent attendees from unmuting.

### **RECORD MEETING**

Select "Start Recording" under "..." to record meeting that automatically starts captions and uploads to OneDrive.

### **DESIGNATE MODERATOR**

Set expectations by sharing guidelines to participants. Moderator manages chat & shares links or resources and queues next speakers in the chat.

### **MUTE**

Keep yourself and other attendees muted unless speaking.

### **ENABLE VIDEO?**

Only turn on video when speaking to avoid distraction.

### **RAISE HAND**

Use the Raise Hand button to ask to speak. Wait to be called on.

### **LIVE CAPTIONS**

Teams transcribes what each speaker says by selecting "Turn on Live Captions" under the "..."

### **CHAT**

Use to ask question, share resources or update your status.

Have questions? Contact us. We are here to help.